# **C2110** *Operační systém UNIX a základy programování*

#### **6. lekce**

### Petr Kulhánek, Jakub Štěpán

kulhanek@chemi.muni.cz

Národní centrum pro výzkum biomolekul, Přírodovědecká fakulta Masarykova univerzita, Kotlářská 2, CZ-61137 Brno

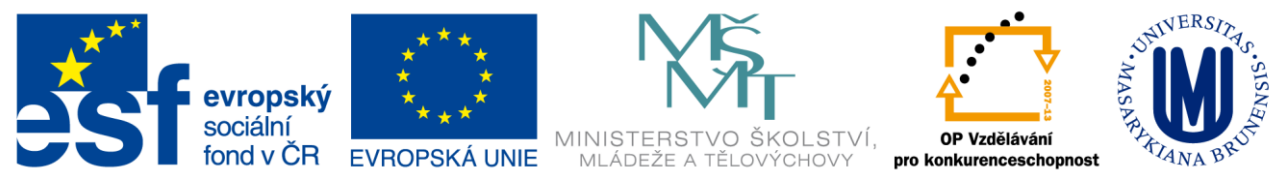

INVESTICE DO ROZVOJE VZDĚLÁVÁNÍ

CZ.1.07/2.2.00/15.0233

Operační systém UNIX a základy programování horec 6. lekce -1-

## **Obsah**

#### **Skripty**

- **Skripty vs. programy**
- **Kompilace programu**
- **Spouštění programu a ukázkového skriptu**

#### **Proměnné**

- **Nastavování a rušení proměnných**
- **Proměnné a procesy**
- **Typy řetězců**

# **Skripty**

- **Skripty vs. programy**
- **Kompilace programu**
- **Spouštění programu a ukázkového skriptu**

## **Programy** *vs* **Skripty**

**Program** je soubor strojových instrukcí zpracovávaných přímo procesorem. Program vzniká překladem zdrojového kódu programovacího jazyka.

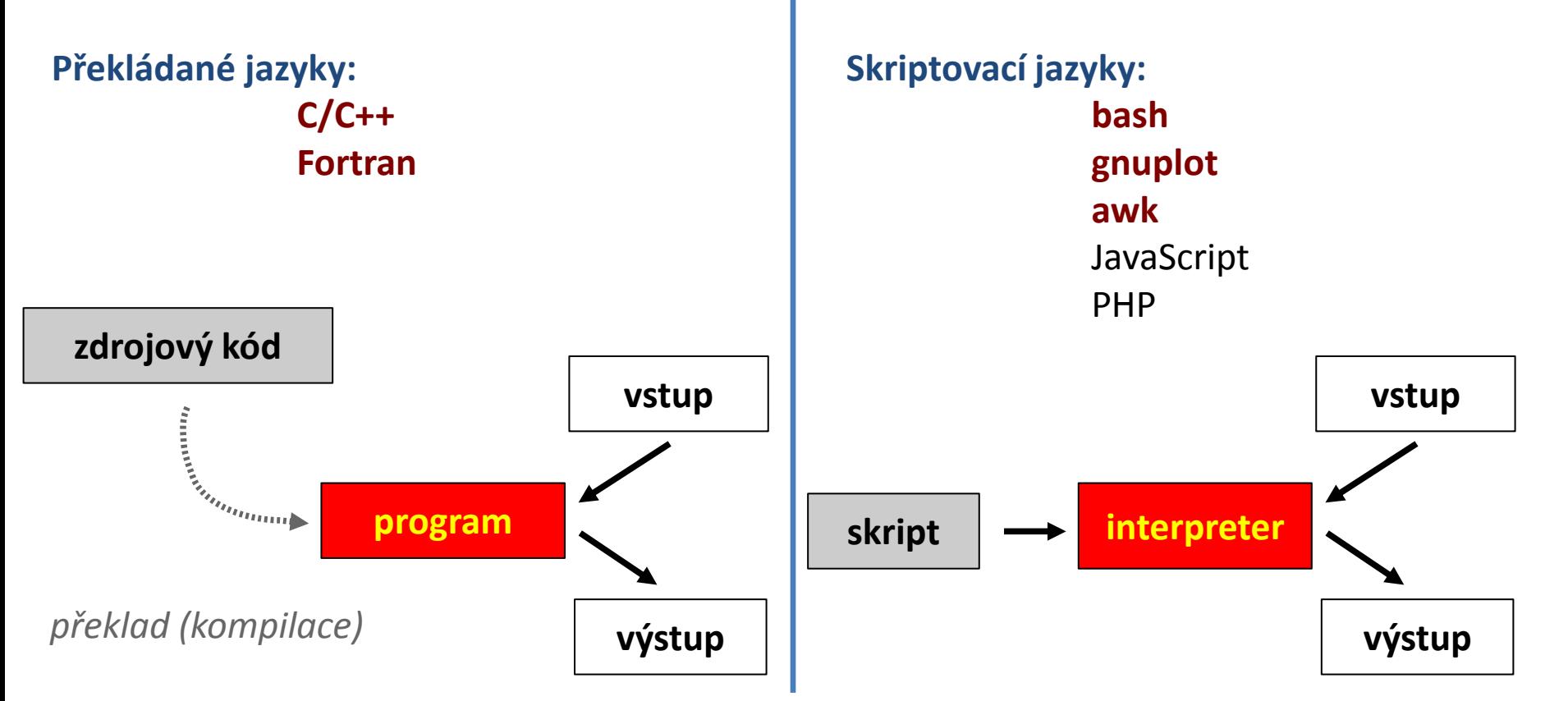

jazyka.

2110 Operační systém UNIX a základy programování hornesti hlavní hlavní hlavní hlavní hlavní hlavní hlavní hla

**Skript** je textový soubor obsahující příkazy

a řídící sekvence, které jsou vykonávány

interpreterem použitého skriptovacího

## **Programy** *vs* **Skripty, ...**

- **snadná optimalizace**
- **rychlé vykonávání**
- **nutnost rekompilace**
- **nelze vytvářet samospustitelný kód**
- **nevyžaduje rekompilaci**
- **vytváření samospustitelného kódu**
- **špatná optimalizovatelnost**
- **pomalejší vykonávání**

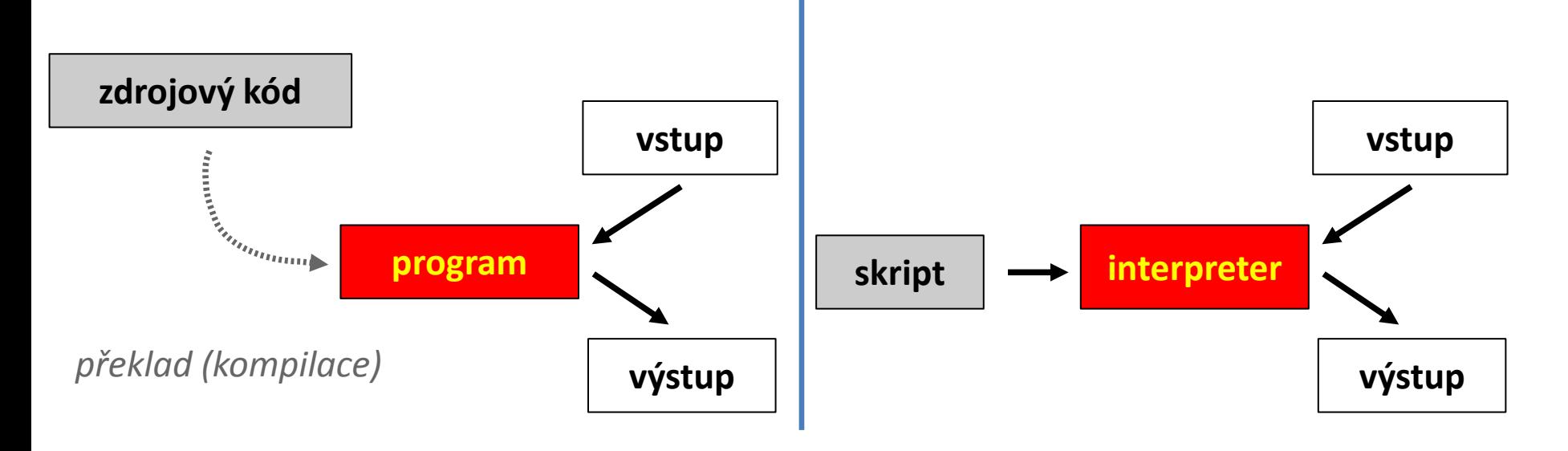

2110 Operační systém UNIX a základy programování horec 1986 – 6. lekce 18-5-

# **V čem psát skripty a programy**

Jelikož jsou skripty a zdrojové kódy programů textové soubory, lze použít libovolný textový editor umožňující uložení textu v čisté formě (bez formátovacích metadat).

#### **Textové editory:**

- $\bullet$  vi
- **kwrite**
- $\bullet$  kate
- gedit

K psaní skriptů a zdrojových kódů programů lze používat i specializované vývojové prostředí – **IDE** (Integrated Development Enviroment). IDE obsahuje kromě editoru i správce projektu, ladící nástroje (debugger) a další. Většinou dostupné pro komplexnější jazyky: *JavaScript*, *Python*, *PHP*, atd.

#### **Vývojové prostředí:**

- Kdevelop
- qtcreator
- NetBeans
- Eclipse

### **Program v jazyce C**

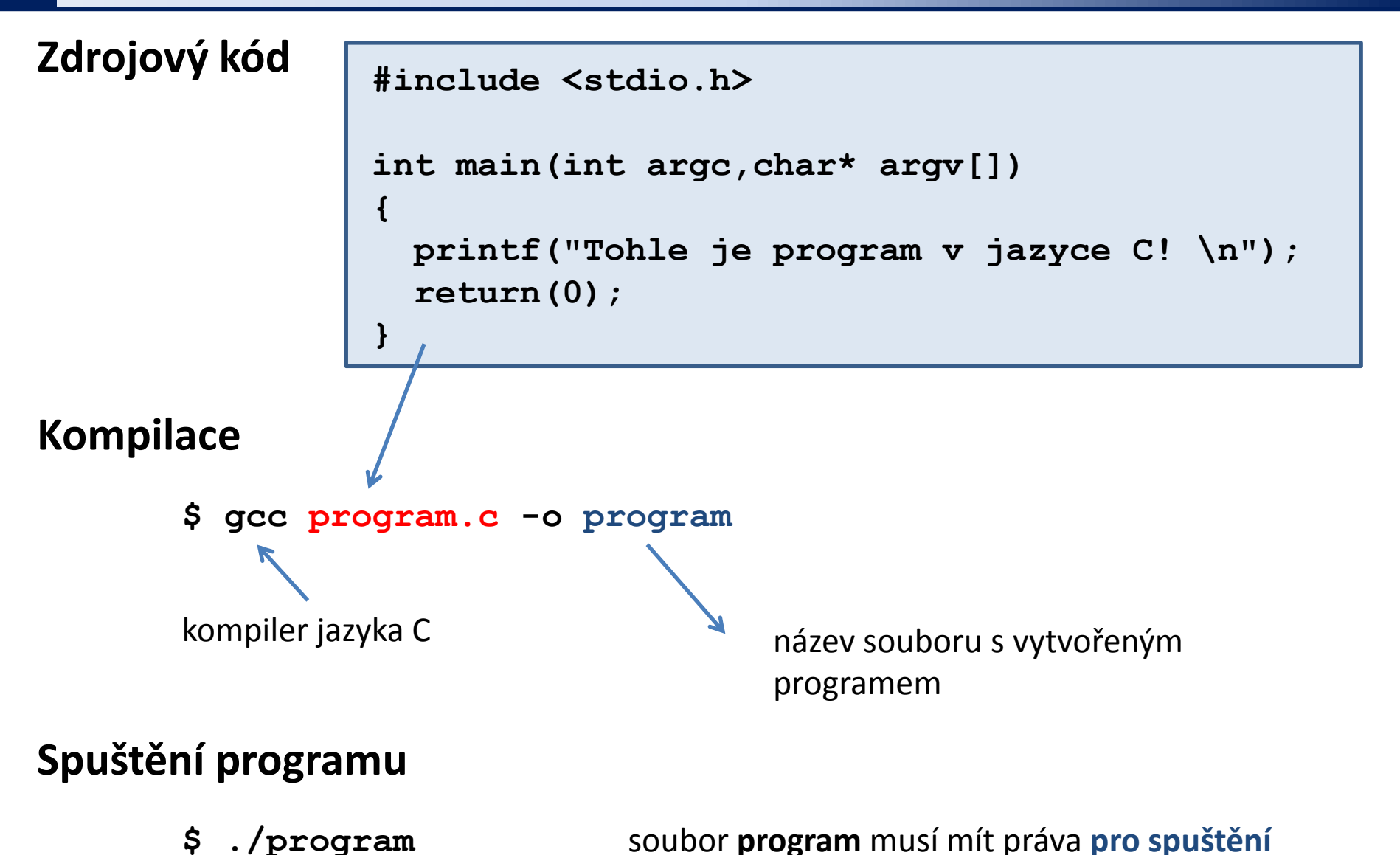

L10 Operační systém UNIX a základy programování hornál na hornál hornál bol 6. lekce -7-

### **Program ve Fortranu**

#### **Zdrojový kód**

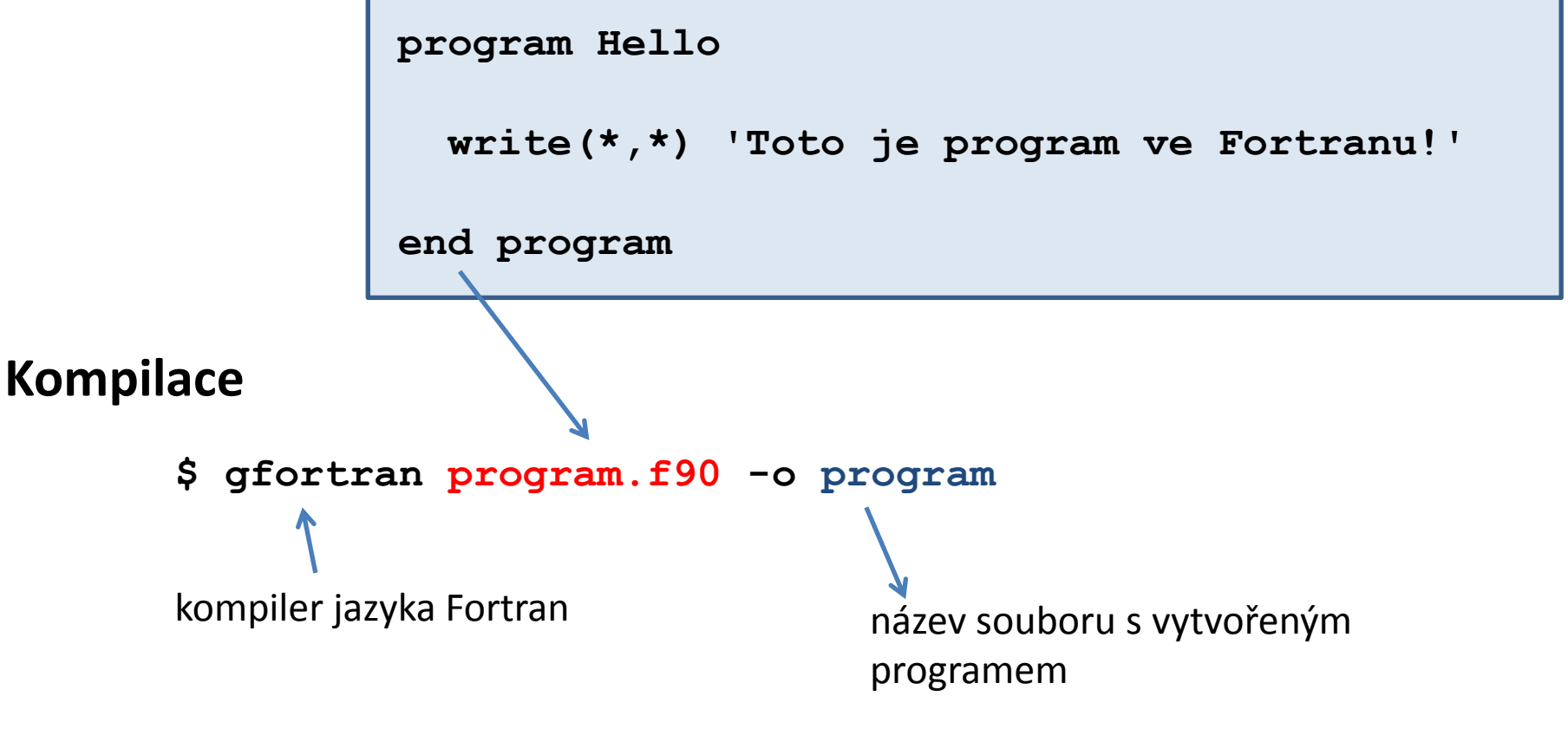

#### **Spuštění programu**

**\$ ./program** soubor **program** musí mít práva **pro spuštění**

110 Operační systém UNIX a základy programování horec 1999 – 6. lekce 1988–

## **Skript v Bashi**

#### **Skript**

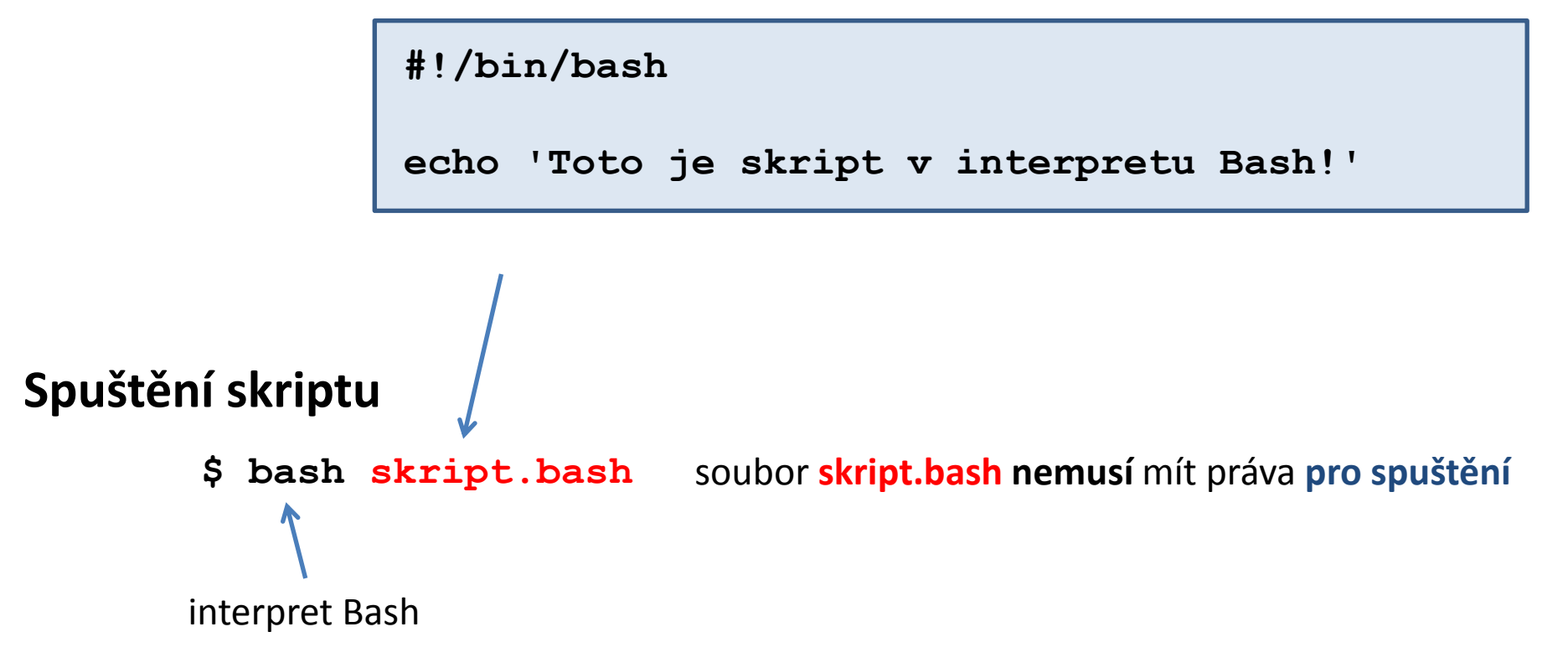

## **Skript v GNUPlotu**

**Skript**

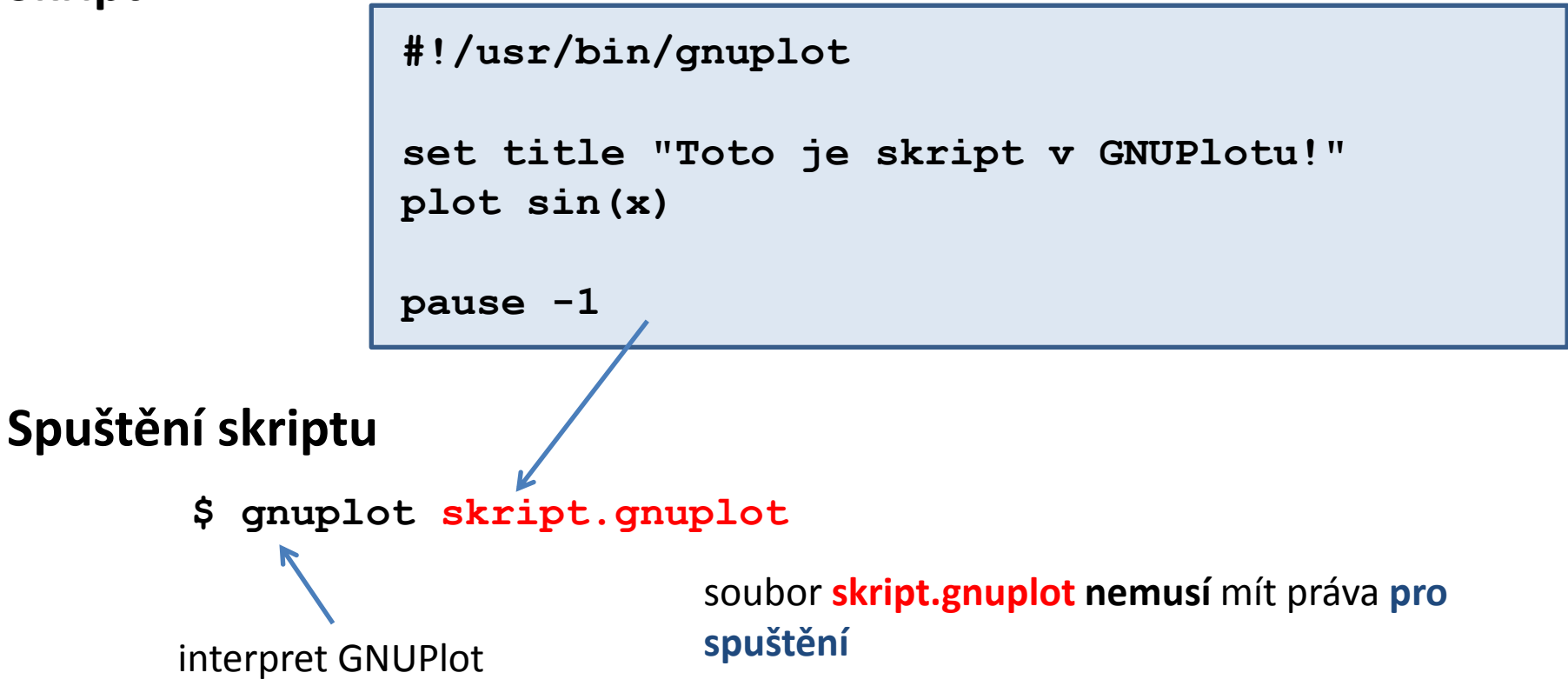

## **Cvičení**

- 1. Vytvořte čtyři adresáře s názvy **ukol01, ukol02, ukol03, ukol04**
- 2. Do jednotlivých adresářů uložte postupně soubory **program.c , program.f90, skript.bash, a skript.gnuplot** z adresáře **/home/kulhanek/Data/programs**
- 3. Zkompilujte zdrojové kódy programů napsaných v jazyce C a Fortran. Ověřte, že vzniklé programy lze spustit.
- 4. Jaká je velikost souboru obsahující výsledný program vzniklý kompilací zdrojového kódu v jazyce C. Otevřete vzniklý soubor v textovém editoru. Co soubor obsahuje?
- 5. Ověřte funkčnost skriptů **skript.bash a skript.gnuplot** jejich spuštěním.

### **Spouštění skriptů**

#### **1) Nepřímé spouštění**

Spouštíme interpreter jazyka a jako argument uvádíme jméno skriptu.

```
$ bash muj_skript_v_bashi
```
\$ **gnuplot** muj\_skript\_v\_gnuplotu

Skripty **nemusí** mít nastaven příznak x (executable).

#### **2) Přímé spouštění**

Spouštíme přímo skript (shell automaticky spustí interpreter).

- \$ **./muj\_skript\_v\_bashi**
- \$ **./muj\_skript\_v\_gnuplotu**

Skripty **musí** mít nastaven příznak x (**executable**) a interpreter (součást skriptu).

### **Určení interpretru**

**Specifikace interpretru (první řádek skriptu):**

**#!/absolutní/cesta/k/interpretru/skriptu**

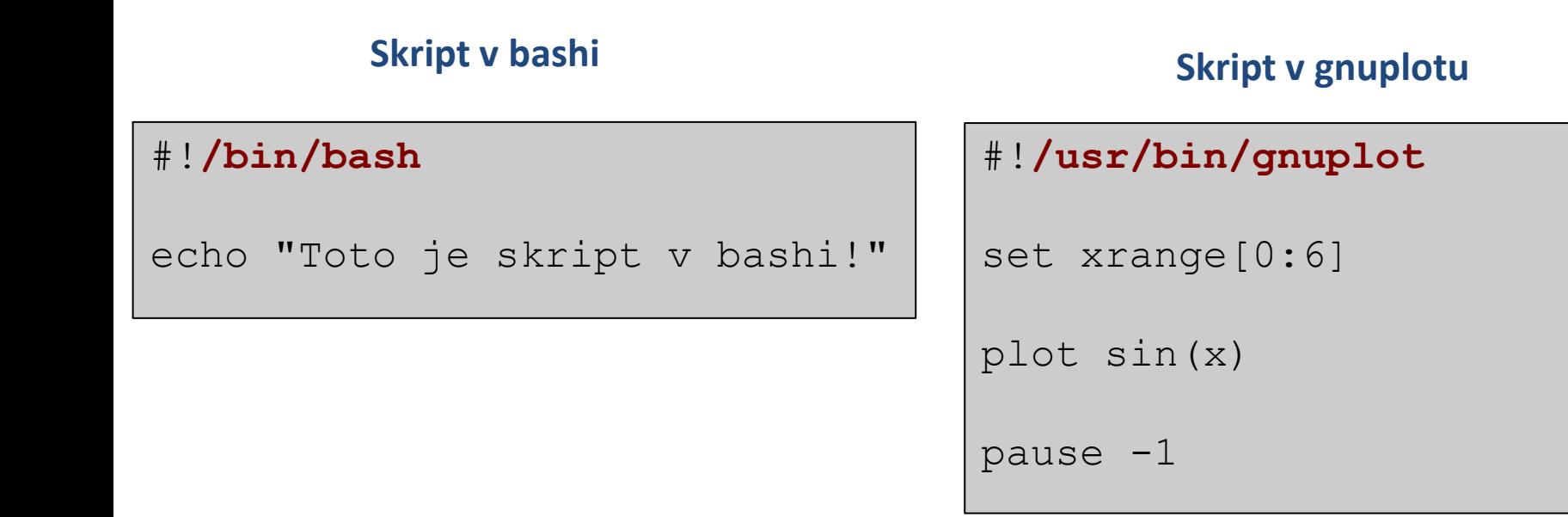

- Pokud není interpreter skriptu při jeho přímém spuštění uveden, použije se interpreter systémového shellu.
- Interpreter uvedený ve skriptu se ignoruje při nepřímém spuštění.

## **Určení interpretru, II**

Pokud se absolutní cesta k interpretru mění (např. při použití softwareových modulů), lze použít následující konstrukci:

#### **#!/usr/bin/env interpreter**

Interpreter musí být v některém adresáři určeném systémovou proměnnou PATH.

#### **Skript v bashi Skript v gnuplotu**

#!**/usr/bin/env bash**

echo "Toto je skript v bashi!"

```
#!/usr/bin/env gnuplot
set xrange[0:6]
plot sin(x)
pause -1
```
## **Cvičení**

- 1. Změňte přístupová práva u souborů **skript.bash a skript.gnuplot** (příkaz **chmod**).
- 2. Ověřte, že lze skripty spustit přímo bez uvedení interpretru.
- 3. Co se stane, pokud k interpretaci **skriptu skript.gnuplot** použijete interpretr **bash**?

# **Proměnné**

 **Nastavování a rušení proměnných Proměnné a procesy Typy řetězců**

## **Proměnné**

V jazyce Bash se proměnnou rozumí **pojmenované umístění** v paměti, které obsahuje hodnotu. Hodnota proměnné v jazyce Bash je vždy **typu řetězec (text)**.

**Nastavení proměnné:**

**nesmí** být mezera mezi **jménem proměnné** a **=**

- \$ JMENO\_PROMENNE=hodnota
- \$ JMENO\_PROMENNE="hodnota s mezerami"

#### **Přístup k hodnotě proměnné:**

\$ echo **\$**JMENO\_PROMENNE

#### **Zrušení proměnné:**

\$ **unset** JMENO\_PROMENNE

#### **Přehled všech proměnných:**

\$ **set**

### **Proměnné a procesy**

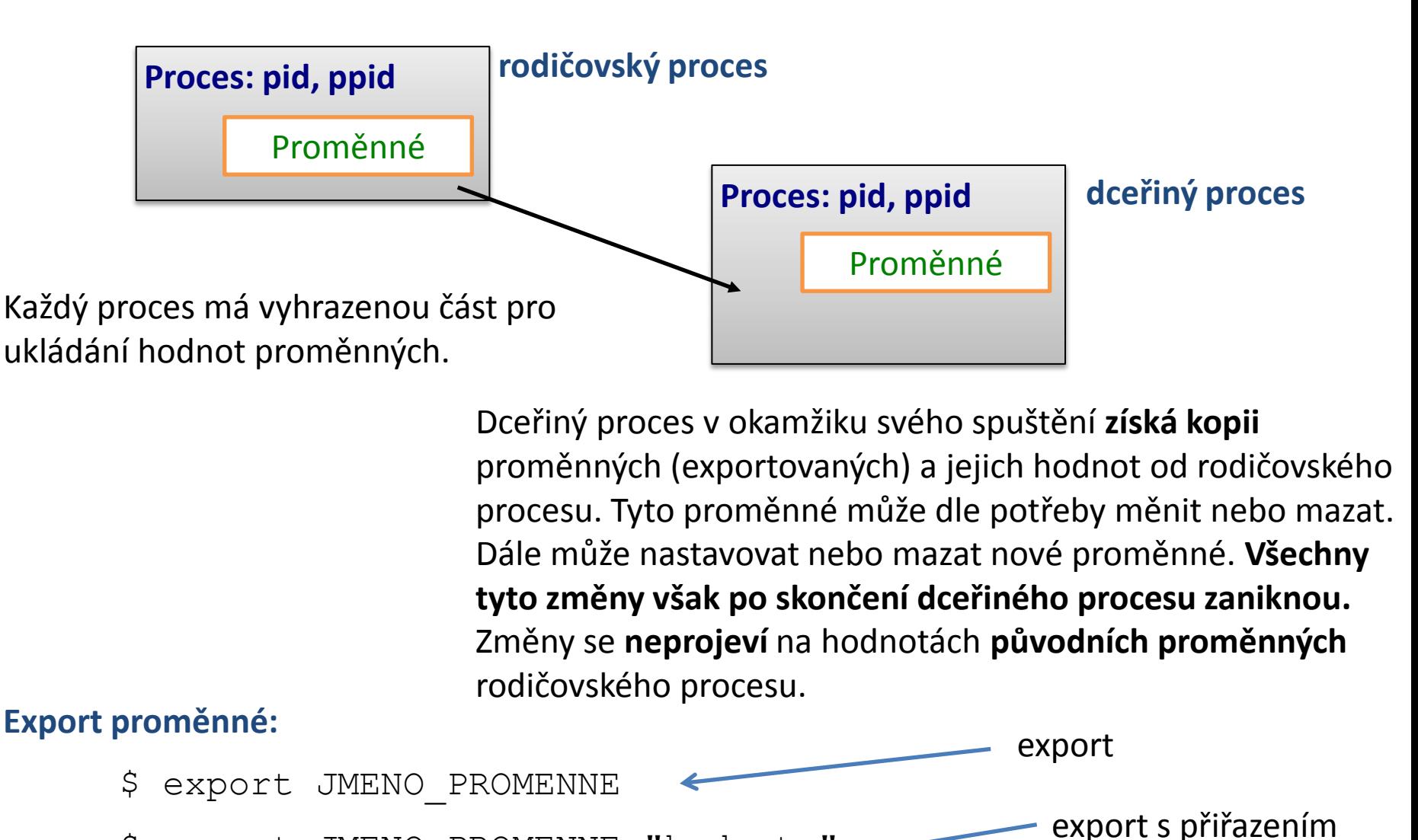

\$ export JMENO\_PROMENNE="hodnota"

# **Řetězce**

V jazyce Bash lze použít čtyři typy řetězců:

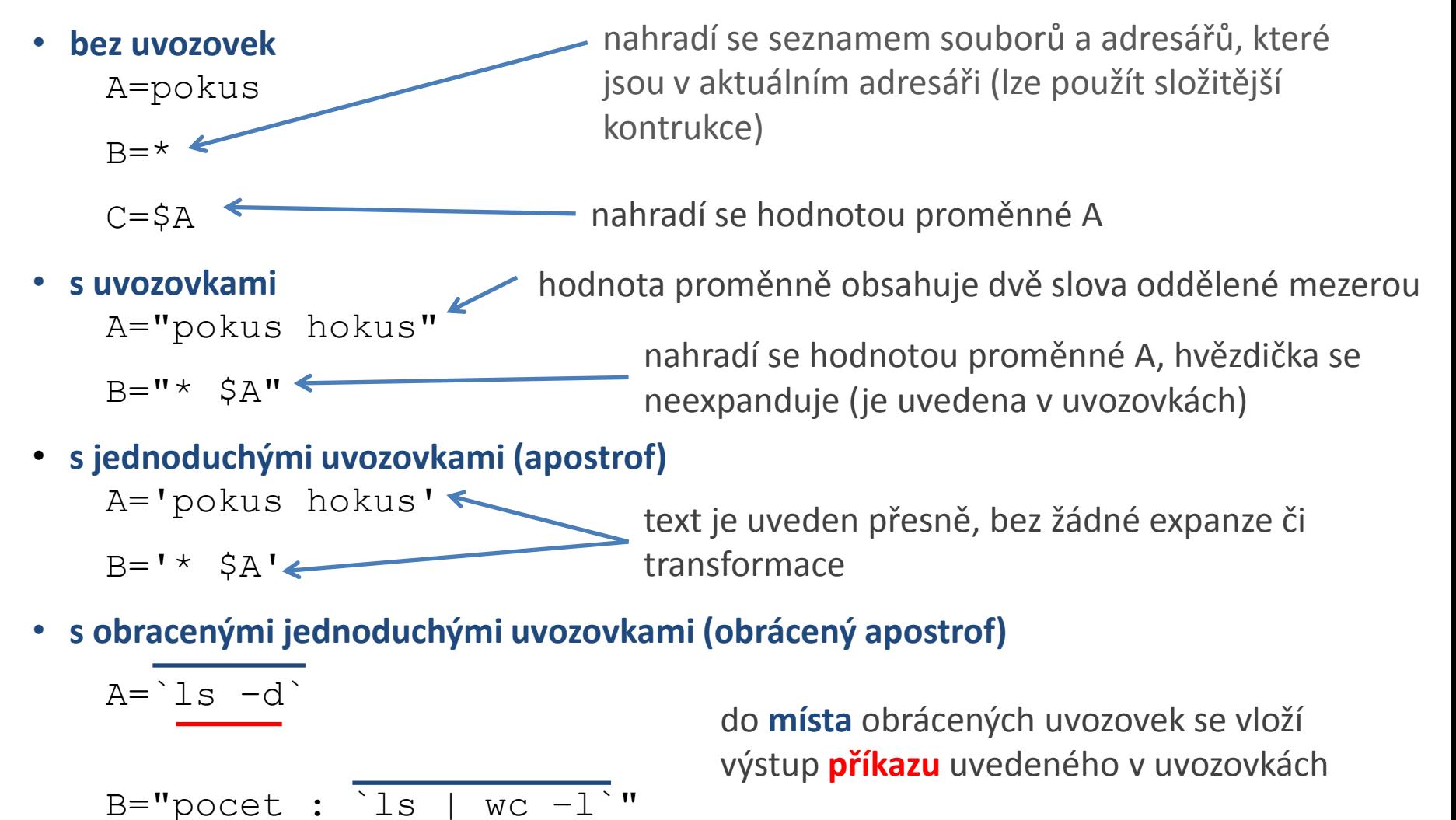

### **Proměnné a speciálních znaky**

#### Pořadí expanze řetězce:

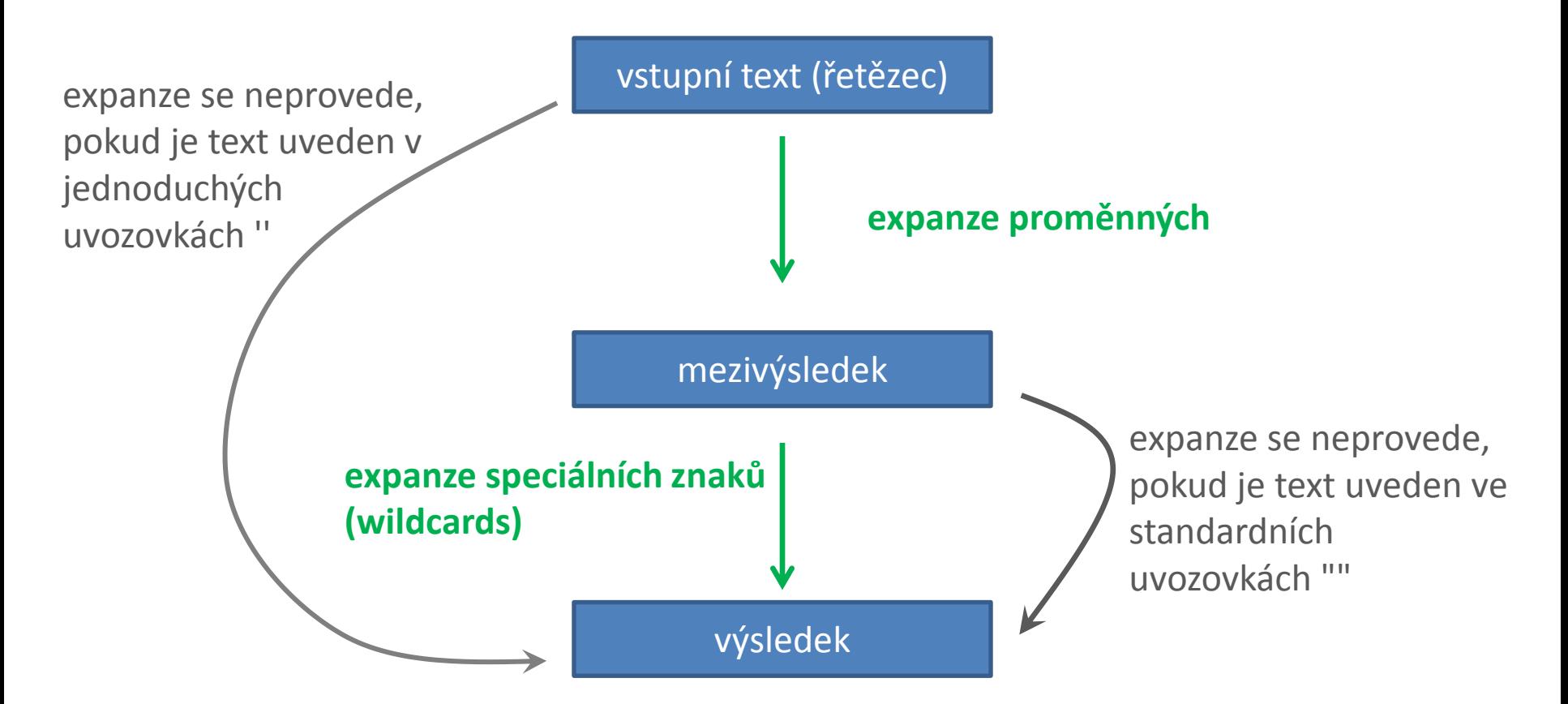

## **Příkazy ke cvičení**

- **more** vypíše obsah souboru nebo standardního vstupu po stránkách (vhodný pro zobrazení dlouhých souborů nebo výstupů příkazů)
- **less** podobná funkce jako **more** nicméně poskytuje větší funkcionalitu (např. posun v textu oběma směry)
- **xargs** spustí program s argumenty, které načte ze standardního vstupu, vhodné pro předávání velkého seznamu argumentů
- **grep** vypíše řádky ze souborů nebo standardního vstupu, které vyhovují vyhledávacímu vzoru

#### **Příklady:**

**\$ set | more**

vypíše seznam nastavených proměnných a funkcí po stránkách

**\$ cat \*.txt | less**

vypíše obsah všech souborů se zakončením .txt po stránkách

#### **\$ cat directory\_list.txt | xargs mkdir**

vytvoří adresáře jejichž jména jsou uvedena v souboru directory\_list.txt

#### **\$ grep AHOJ soubor.txt**

vypíše řádky ze souboru soubor.txt, které obsahují text AHOJ

# **Cvičení**

- 1. Nastavte proměnnou **A** na hodnotu 55.
- 2. Vypište hodnotu proměnné **A** (příkazem **echo**)
- 3. Vylistujte všechny proměnné nastavené v daném terminálu. Je mezi nimi proměnná **A**? Použijte příkaz **less** nebo **more** k zpřehlednění výpisu.
- 4. Použijte příkaz **grep** a vypište pouze řádek obsahující záznam o proměnné **A**. Vyhledávací vzor zvolte tak, aby byl nezávislý na hodnotě proměnné.
- 5. Vypište všechny nastavené proměnné, jejichž jména začínají písmenem **A** (grep ^TEXT).
- 6. Změňte hodnotu proměnné na **"tohle je dlouhy retezec"**.
- 7. Vypište hodnotu proměnné **A**.
- 8. Zrušte proměnnou **A**.
- 9. Ověřte, že jste proměnnou zrušili (postupem řešeným v bodě 4).
- 10. Postupně nastavujte proměnné **A**, **B** a **C** podle příkladů uvedených na straně 19. Postupně ověřujte jejich hodnotu příkazy **set** a **echo**. Analyzujte případné rozpory.
- 11. Vytvořte soubor **adresare.txt,** který bude obsahovat na každém řádku zvlášť slova **pokus1**, **pokus2**, **pokus3**. Použijte příkaz **xargs** k vytvoření adresářů, které jsou v tomto souboru uvedeny.